# Getting Started with Readiwriter

## Children and Young People

For now, we will be learning together online. To help you practise your spelling, your teacher will assign word lists for you to practise using Readiwriter Spelling. Here are some tips to help you get started.

### I. Logging In

#### 2. Finding Your Way Around

Click [here](https://login.readiwriter.com/) to head to the Readiwriter website.

Enter the username and password shared by your teacher.

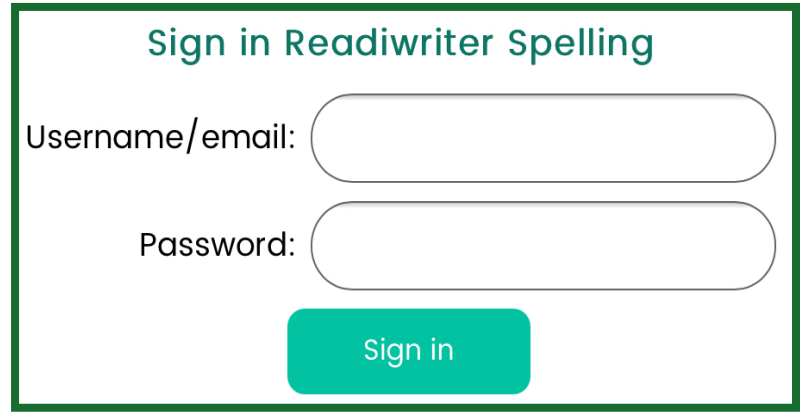

For more information about Readiwriter and all of the features that you can explore, check out their Quickstart Student Demo [here](https://support.3plearning.com/readiwriter/readiwriter-student-demo/).

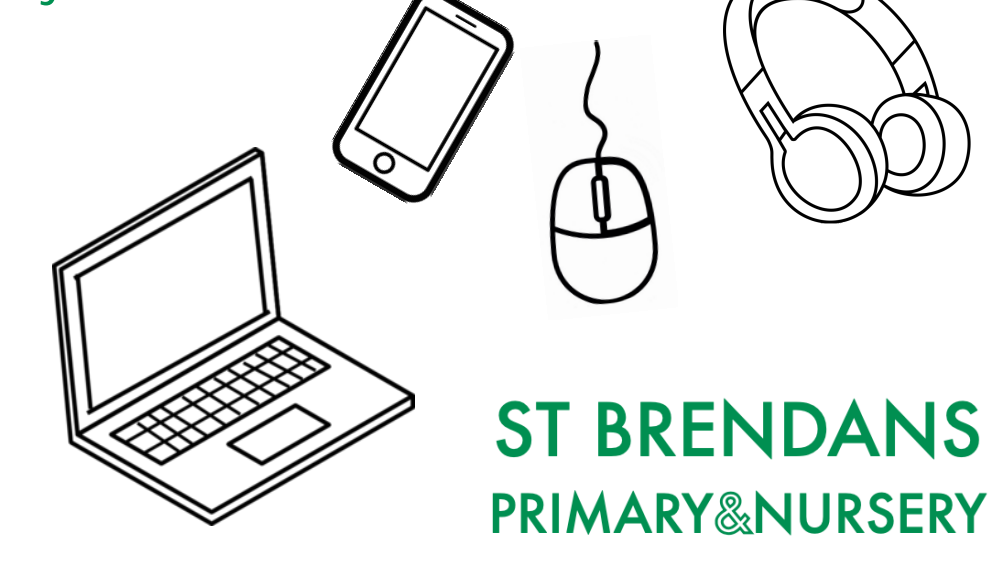

Afterwards, click 'Sign in'.

1. Click 'Show' to learn more about each of your spelling words and how to use them.

3. Click 'Feedback' on a Friday to check how you got on over the course

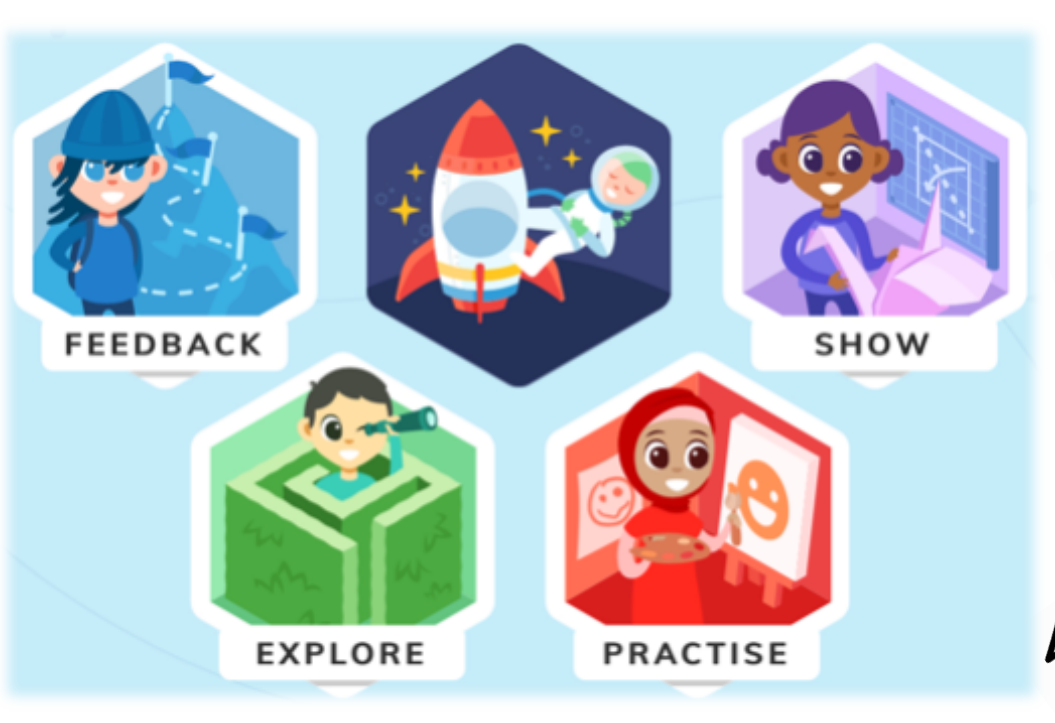

#### of the week.

2. Visit 'Practise' and 'Explore' to choose from a selection of activities and games that will help you to improve your spelling and earn certificates.